# Сбор отчетов об ошибках

Если Вы зафиксировали какую-либо ошибку в работе WCS, и данная ошибка устойчиво воспроизводится на Вашем сервере, отчет об ошибке должен быть подготовлен следующим образом:

### <span id="page-0-1"></span>Формирование отладочных логов и дампа трафика

1. Включите вывод отладочной информации в лог, добавив параметр в файл HacTpoek /usr/local/FlashphonerWebCallServer/conf/flashphoner.properties

client\_log\_level=DEBUG

2. Перезапустите WCS командой

sudo systemctl restart webcallserver

3. Запустите сбор дампа трафика командой

sudo tcpdump -i any -s 0 -B 10240 -w log.pcap

- 4. Воспроизведите зафиксированную Вами ошибку
- 5. Остановите сбор дампа трафика нажатием Ctrl+С в окне терминала, где был запущен tcpdump.

<span id="page-0-0"></span>Сбор отладочных логов при помощи скрипта report.sh (предпочтительый способ)

Начиная с версии 5.2.241, имеется возможность собрать логи, выполнив следующие команды

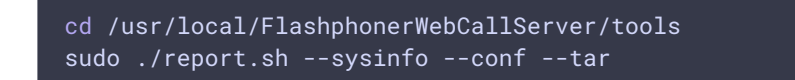

Скрипт соберет текущие логи и отобразит результат:

Scheduled report:

\* logs

 $*$  netstat

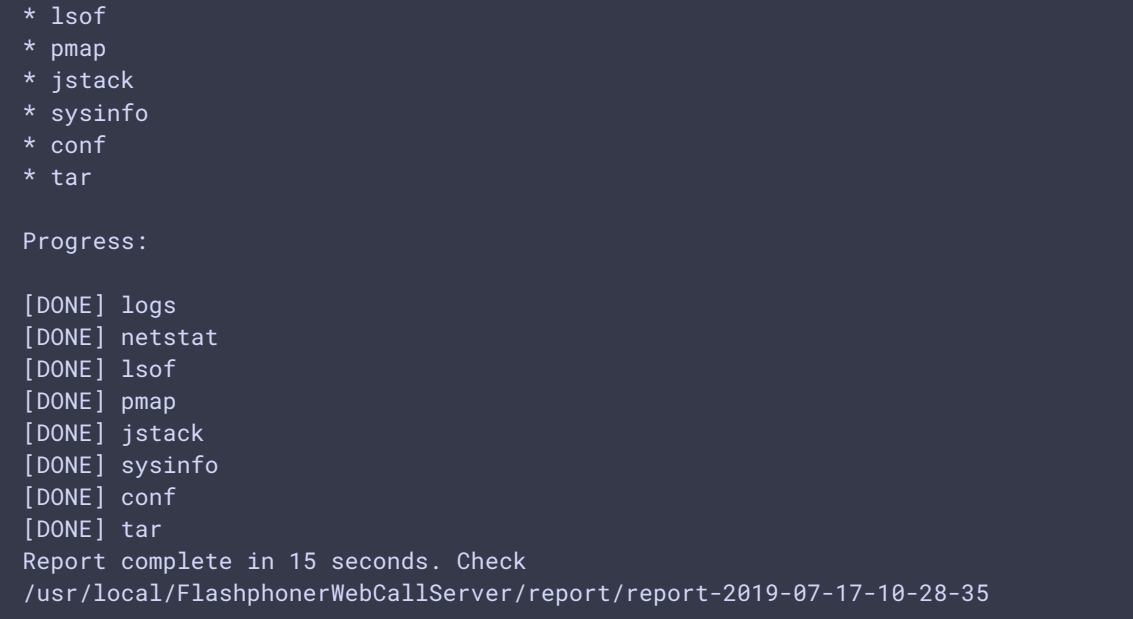

В данном примере, архив с собранными логами располагается по следующему пути

```
/usr/local/FlashphonerWebCallServer/report/report-2019-07-17-10-28-35.tar.gz
```
#### **Сбор статистики работы WCS**

Начиная со сборки [5.2.967,](https://flashphoner.com/downloads/builds/WCS/5.2/FlashphonerWebCallServer-5.2.967.tar.gz) в отчет может быть включена текущая [статистика](file:///opt/TeamCityAgent/work/e8d9ff752ef6fac0/site/ru/WCS52/Working_with_the_server/Monitoring/Load_and_resource_usage_information/) работы сервера:

```
cd /usr/local/FlashphonerWebCallServer/tools
sudo ./report.sh --sysinfo --conf --stats --tar
```
#### Сбор отладочных логов в ручном режиме

Если WCS сервер не запущен, скрипт report.sh не будет работать. В этом случае необходимо вручную найти и скопировать логи:

1. Перейдите к расположению сегодняшних логов, например

cd /usr/local/FlashphonerWebCallServer/logs/client\_logs/2018-04-19

2. Выведите список логов на экран, отсортировав его по времени модификации командой

ls -lt

Примерный результат:

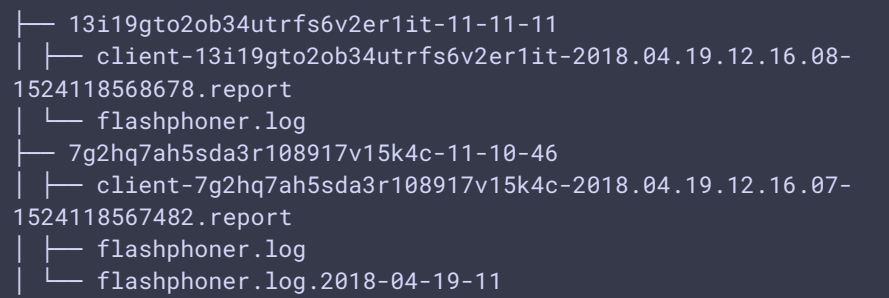

Здесь

- 3. 13i19gto2ob34utrfs6v2er1it-11-11-11 каталог с отладочным логом для первого клиентского соединения.
- 4. 7g2hq7ah5sda3r108917v15k4c-11-10-46 каталог с отладочным логом для второго клиентского соединения

# Формирование отчета об ошибке

Отчет об ошибке должен включать:

- 1. Если отчет был собран при помощи скрипта report.
- 2. архив, созданный скриптом report.sh
- 3. дамп [трафика](#page-0-1)
- 4. Если отчет был собран в ручном режиме:
- 5. Клиентские отладочные логи
- 6. Файл /usr/local/FlashphonerWebCallServer/logs/server\\_logs/flashphoner.log
- 7. Каталог /usr/local/FlashphonerWebCallServer/conf
- 8. Результат выполнения команды ifconfig на Вашем сервере
- 9. Результат выполнения команды iptables -L на Вашем сервере
- 10. дамп [трафика](#page-0-1)

## Отправка отчета

Архив отчета должен быть отправлен в [техническую](file:///opt/TeamCityAgent/work/e8d9ff752ef6fac0/site/ru/WCS52/Technical_support/) поддержку. Если размер архива превышает 30 M, поместите архив в облачное хранилище и пришлите ссылку на него.